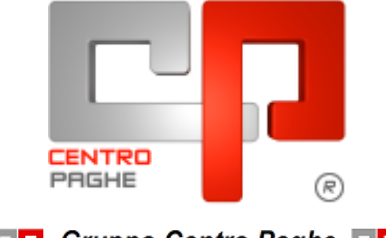

**DO** Gruppo Centro Paghe

Circ agg 25/11/2015

# **MANUALE 13^ NON VIDIMATE**

## **SOMMARIO**

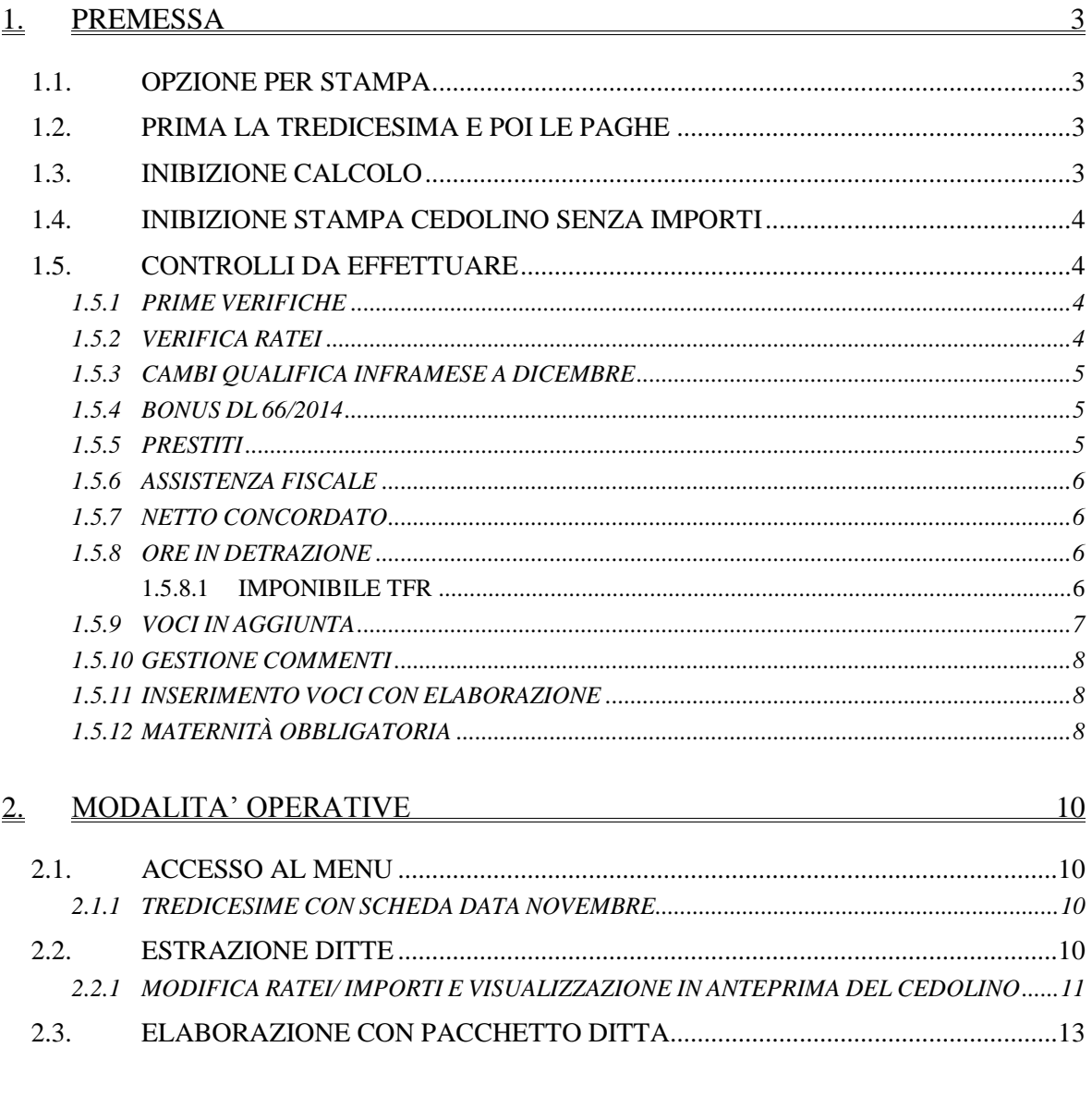

 $\underline{3}$ .  $15$ INFORMAZIONI GENERALI

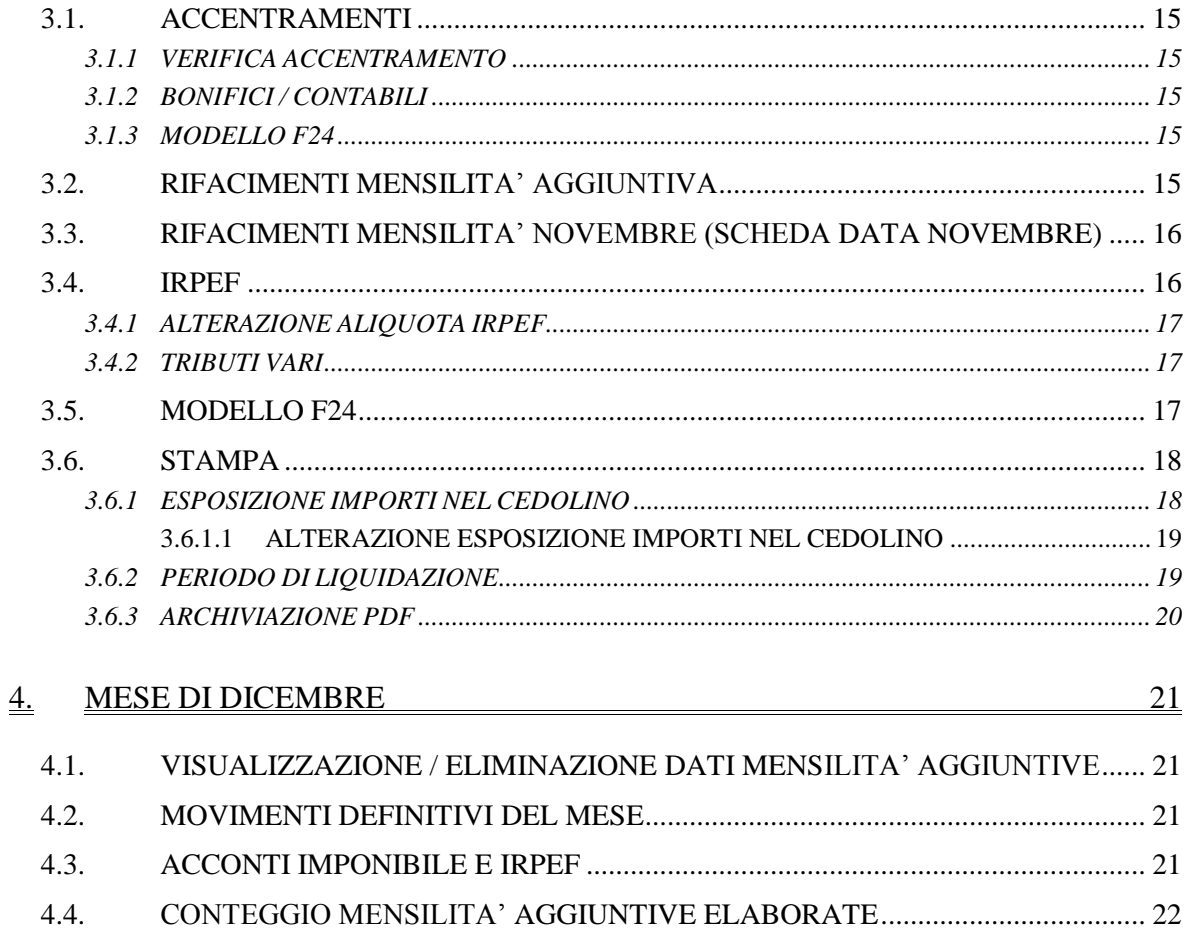

# <span id="page-2-0"></span>**1. PREMESSA**

Nella procedura Paghe è presente la funzione che permette l'emissione di un cedolino relativo alla tredicesima mensilità con elaborazione tramite pacchetto ditta come per le paghe.

Quanto di seguito è applicabile sia nella parte sinistra (effettuato inverti archivi di dicembre ma non ancora iniziata l'elaborazione del mese di dicembre), che nella parte destra (quindi la ditta è già stata bollata per il mese novembre), in base al mese di erogazione previsto (di norma dicembre).

# <span id="page-2-1"></span>**1.1. OPZIONE PER STAMPA**

Per elaborare la Tredicesima Mensilità **non vidimata non deve** essere presente alcuna opzione in Anagrafica Ditta  $\rightarrow$  10^tab.  $\rightarrow$  scelta 24 *"13^ e 14^ mensilità vidimate"*:

1 Ana 1 | 2 Ana 2 | 3 Ana 3 | 4 Fisc | 5 Contr | 6 Alt | 7 Opz 1 | 8 Opz 2 | 9 Sto | 10 Sta | 11 EP

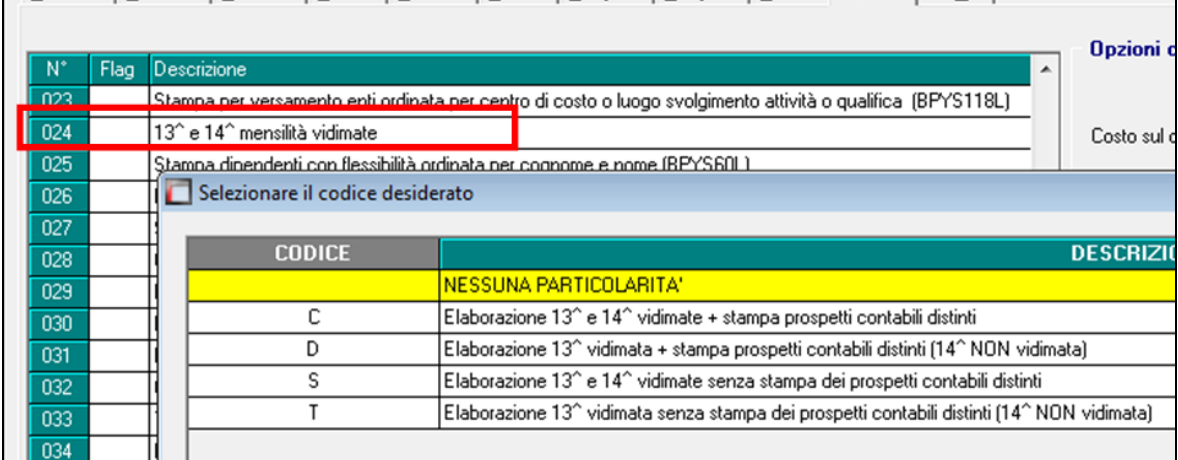

# <span id="page-2-2"></span>**1.2. PRIMA LA TREDICESIMA E POI LE PAGHE**

L'elaborazione della tredicesima deve essere eseguita **obbligatoriamente prima dell'inserimento dei movimenti paghe del mese di riferimento;** non è possibile eseguire l'elaborazione separata della 13ma se sono già state bollate le paghe; non si possono eseguire rifacimenti di singoli dipendenti.

# <span id="page-2-3"></span>**1.3. INIBIZIONE CALCOLO**

L'inibizione del calcolo automatico riguardante la 13ma si può ottenere scrivendo 0 nel campo modalità

dalla videata 6 Altera della ditta se vale per tutti i dipendenti

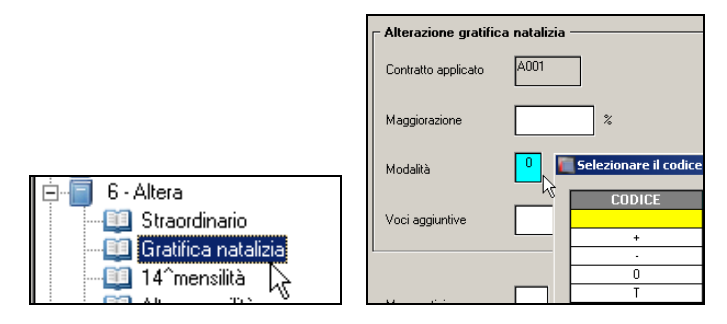

dalla videata 6 Alterazioni del dipendente se individuale

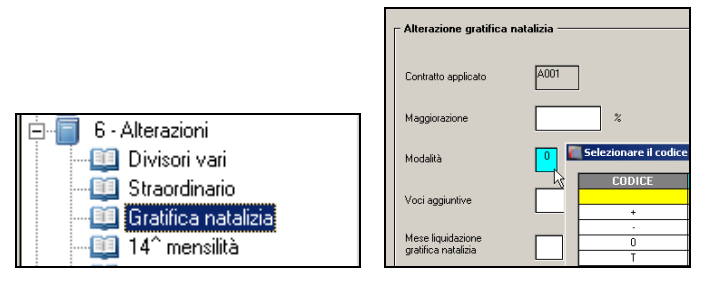

In alternativa è sufficiente comunicare l'importo di 13ma con l'apposita voce (0401 gratifica natalizia), che sostituisce qualsiasi conteggio automatico o cancellare i ratei dai campi storici/movimento (esempio se non è una situazione definitiva).

# <span id="page-3-0"></span>**1.4. INIBIZIONE STAMPA CEDOLINO SENZA IMPORTI**

Per inibire l'emissione del cedolino della mensilità aggiuntiva quando non sono presenti importi in competenza, è possibile inserire apposita opzione nella 10 videata dell'anagrafica ditta, **rigo 26 Inibizione stampa cedolino 13^ e 14^ mensilità.**

E' prevista l'inibizione sia nel caso di soli lavoratori a chiamata, quindi con tipo rapporto G0 o H0, inserendo opzione **C** , che l'inibizione di tutti i dipendenti inserendo opzione **T**.

# <span id="page-3-1"></span>**1.5. CONTROLLI DA EFFETTUARE**

#### <span id="page-3-2"></span>**1.5.1 PRIME VERIFICHE**

- Prima di iniziare le operazioni per l'elaborazione della 13ma, è opportuno eseguire le variazioni anagrafiche del mese.
- Inserimento nuovi assunti e rateo, se hanno diritto al rateo di novembre se si elabora dalla parte sinistra, e di dicembre se si elabora dalla parte destra
- Nel caso in cui si vogliano inserire delle ulteriori voci paga nel cedolino della 13ma bisogna come di consueto effettuare l'inserimento nei "*Movimenti provvisori*".
- Non sono gestite le **ricodifiche** dei dipendenti **dopo** avere elaborato la 13ma vidimata; in sostanza una volta elaborata la 13ma vidimata non è possibile duplicare o comunque cambiare la chiave meccanografica del dipendente. Esempio: se si elabora la tredicesima con chiave dipendente ZZ7 1 2 280 il dipendente non può essere ricodificato in ZZ7 1 2 300.
- Viene regolarmente gestito il cambio qualifica intervenuto dopo l'elaborazione della 13ma (e prima dell'elaborazione delle paghe di giugno) utilizzando l'apposita consueta utility "cambio qualifica e ricodifiche"

### <span id="page-3-3"></span>**1.5.2 VERIFICA RATEI**

Per verificare i ratei presenti nell'anagrafica dipendente, utili per l'erogazione della 13ma, utilizzare la scelta *09) Controllo forzature detrazioni / ratei mensilità aggiuntive* presente nelle utility anno corrente, gruppo *Controllo archivi*.

Considerando che la stampa viene emessa solo nel mese di effettiva corresponsione (di norma Dicembre), utilizzare parte sinistra o destra in base al mese presente nella scheda data.

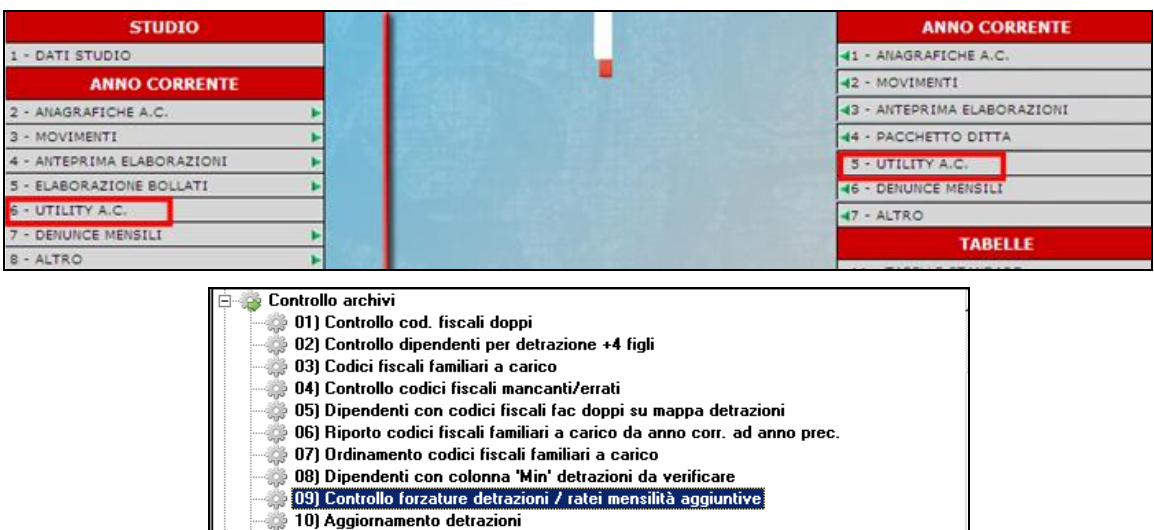

La scelta *Solo ratei* permette di stampare solo gli stessi (per completezza vengono portati anche i dipendenti assunti nel mese anche se con zero ratei) per avere una stampa semplificata per il solo controllo dell'erogazione delle mensilità aggiuntive.

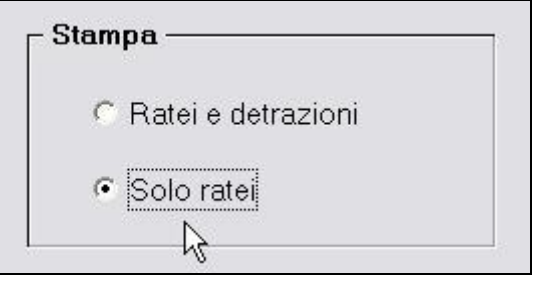

### <span id="page-4-0"></span>**1.5.3 CAMBI QUALIFICA INFRAMESE A DICEMBRE**

È possibile eseguire un cambio qualifica nel mese di dicembre utilizzando l'utility **"cambio qualifica e ricodifiche" infra-mese** (esempio cambio qualifica il 05/12, con creazione della posizione "P" e posizione "F"), ma in questo caso **risulta a cura Utente verificare la percentuale della mensilità aggiuntiva per il mese di dicembre** ed eventualmente intervenire nella valorizzazione dei ratei se necessario in quanto viene visualizzata la sola posizione F.

#### <span id="page-4-1"></span>**1.5.4 BONUS DL 66/2014**

Nella mensilità aggiuntiva non viene erogato il bonus e, nel caso di ditte posticipate, eventuali crediti non vengono utilizzati nel F24 della mensilità aggiuntiva, pertanto lo stesso verrà normalmente utilizzato nelle mensilità ordinarie.

<span id="page-4-2"></span>A cura Utente la gestione manuale per procedere diversamente.

#### **1.5.5 PRESTITI**

I conteggi relativi ai *Prestiti* (videata 7 dipendenti) non vengono eseguiti nel cedolino della mensilità aggiuntiva ma solo nel mese di dicembre.

Si fa presente che:

- l'importo in percentuale è calcolato in automatico a dicembre comprensivo dell'acconto di tredicesima

- a cura Utente la verifica e gestione manuale nel caso di importi che dovessero eccedere l'importo netto di dicembre (già decurtato quindi della tredicesima).

#### <span id="page-5-0"></span>**1.5.6 ASSISTENZA FISCALE**

L'irpef calcolata con la mensilità aggiuntiva, non viene considerata nel monte della capienza 730 pertanto la capienza viene calcolata dopo aver decurtato quanto trattenuto per la mensilità aggiuntiva. Nel caso in cui si volesse procedere diversamente, a cura Utente la verifica normativa in base al versamento ditta e la conseguente gestione manuale.

#### <span id="page-5-1"></span>**1.5.7 NETTO CONCORDATO**

<span id="page-5-2"></span>Tale funzione NON risulta utilizzabile nel calcolo della mensilità aggiuntiva.

#### **1.5.8 ORE IN DETRAZIONE**

Se compilato campo storico 030, l'importo che risulta dall'operazione di cs30 \* importo orario / dodici mensilità, viene detratto dalla tredicesima. Per la determinazione dell'importo orario in caso di mensilizzati viene utilizzato il dato fisso 173,33 (52 sett \* 40 ore / 12) ma può essere **alterato da 6 videata anagrafica ditta, campo** *Ore detr. mens. aggiunt.*

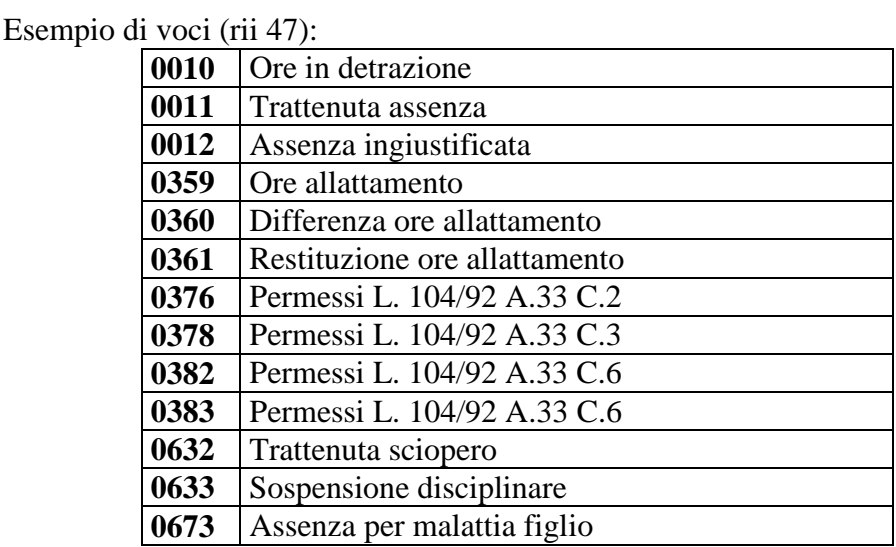

Vengono inoltre utilizzati gli importi erogati conto INPS presenti a campi storici 37 / 38.

#### <span id="page-5-3"></span>*1.5.8.1 IMPONIBILE TFR*

In virtù del fatto che quanto sopra riduce l'importo di tredicesima, per non detrarlo dall'imponibile TFR è necessario inserire in **DATI STUDIO**, 5 videata *Alterazioni*, rigo *46) Incidenza TFR importi detrazione mensilità aggiuntive* la **scelta "S"**

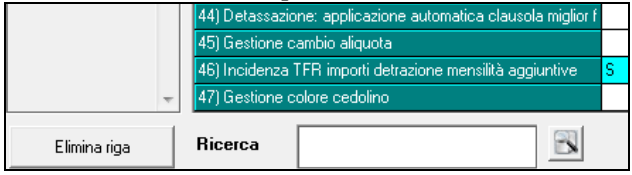

#### Esempio

Campo storico 030 con 100 ore, pari a 77,66 euro da detrarre dalla tredicesima

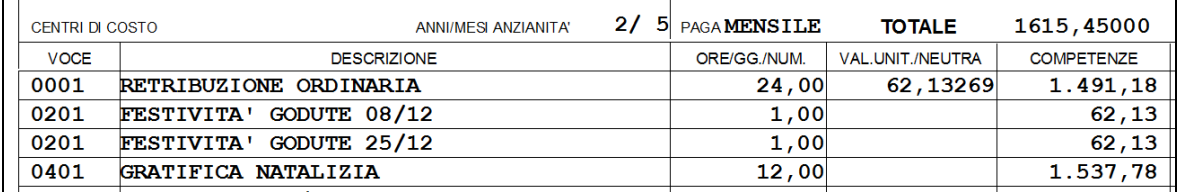

#### Riquadro statistici TFR del cedolino con esposizione standard:

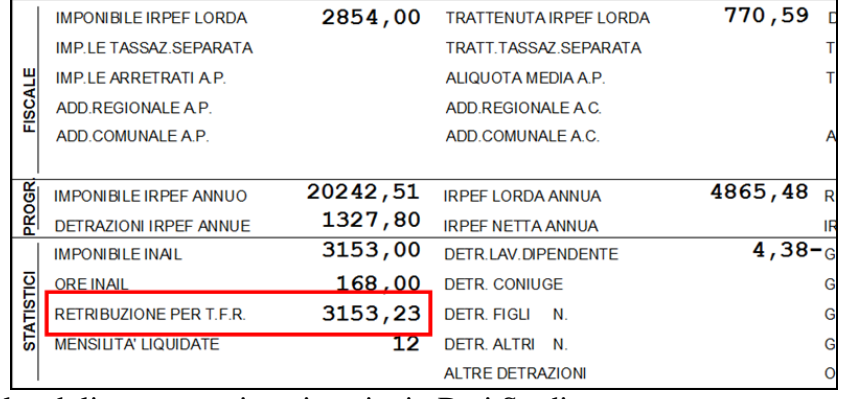

Riquadro statistici TFR del cedolino con opzione inserita in Dati Studio:

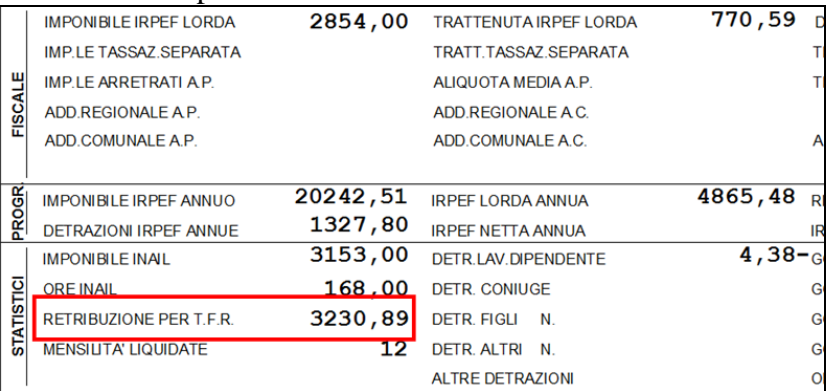

#### <span id="page-6-0"></span>**1.5.9 VOCI IN AGGIUNTA**

Se compilato campo storico 029, l'importo che risulta dall'operazione di cs29 / 12, viene aggiunto alla tredicesima.

Esempio:

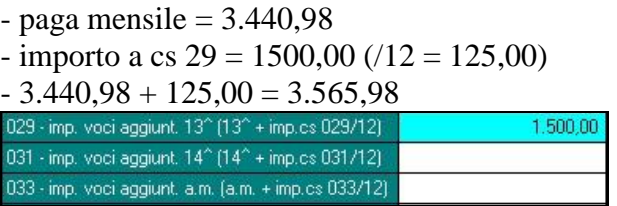

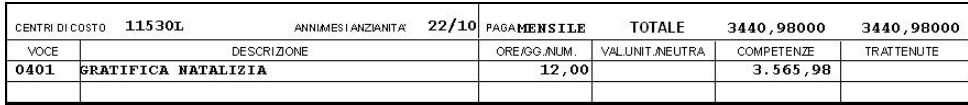

#### **1.5.10 GESTIONE COMMENTI**

<span id="page-7-0"></span>Attraverso il movimento ditta, è possibile scegliere se eventuali commenti impostati non devono essere riportati per le mensilità aggiuntive. Qualora non si volessero è necessario indicare la spunta nel campo *Escludi commmenti da mensilità aggiuntive*, presente in Anagrafica Ditta, Movimenti Ditta, 7 tab."Commenti". L'opzione è presente sia per il cedolino ad una pagina che a due pagine.

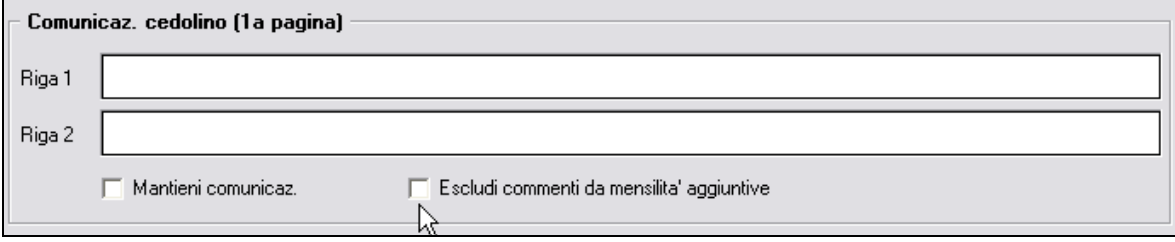

#### <span id="page-7-1"></span>**1.5.11 INSERIMENTO VOCI CON ELABORAZIONE**

Se con l'elaborazione della mensilità aggiuntiva si desiderano inserire altre voci paga all'interno del cedolino della mensilità aggiuntiva, occorre utilizzare la funzione MOVI-MENTI PROVVISORI

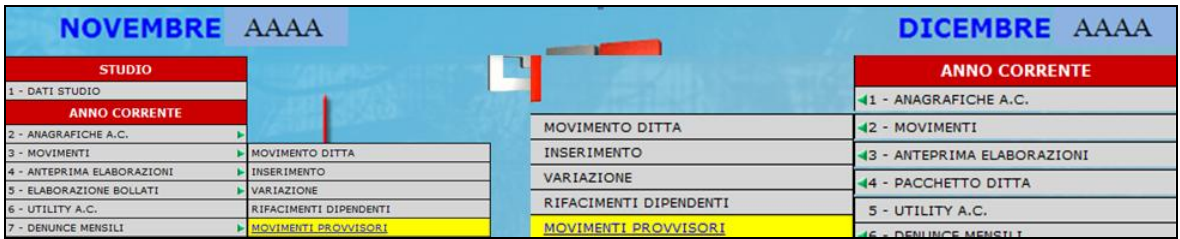

**NB**: nell'inserire i dati nel movimento controllare la compilazione del rateo del mese (100% o la % spettante).

Una volta completato l'inserimento di queste voci, si eseguono le normali operazioni per l'elaborazione delle mensilità aggiuntive viste sopra.

Si ricorda la presenza della scelta *01) Inser./aggiorn. voci movimenti provvisori* nelle Utility ac, gruppo *Gestione voci movimenti* per l'inserimento massivo di voci. Per le funzionalità dell'utility si rimanda all'help della videata

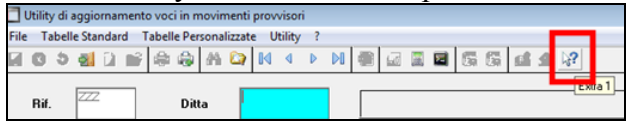

### <span id="page-7-2"></span>**1.5.12 MATERNITÀ OBBLIGATORIA**

Se nel corso dell'anno, c'è stata maternità obbligatoria, possono esserci due diverse situazioni, per quel che riguarda la misura della tredicesima mensilità da corrispondere:

1) contratto che integra al 100% la maternità obbligatoria: in questo caso, la 13ma spetta intera, perché si è già recuperato nell'integrazione mensile la parte di rateo corrisposta dall'Inps;

2) contratto che non prevede l'integrazione: la 13ma va corrisposta in questa ipotesi, in misura ridotta, si deve detrarre infatti, quanto già anticipato dall'Inps a titolo di rateo, nell'indennità corrisposta nei mesi di maternità.

Se a suo tempo, la comunicazione del periodo di maternità è stata fatta in maniera automatica, entrambi i casi illustrati vengono gestiti automaticamente dal programma, per cui non è necessaria nessuna comunicazione da parte dell'Utente.

**ATTENZIONE:** nella seconda ipotesi, l'importo da sottrarre dalla 13ma, perché già anticipato dall'Inps, è memorizzato nella casella 38 dello storico e comprende non solo la parte del rateo di tredicesima, ma anche eventualmente la parte riferita ad altre mensilità (14^, premi, ecc); per facilità di calcolo e di gestione infatti, si sottrae dalla 13ma tutto quanto è stato anticipato a titolo di rateo dall'Inps (casella 38).

**ATTENZIONE:** i contratti simili al contratto E012 (studi professionali) devono essere gestiti manualmente dall'Utente, come indicato nei commenti del contratto.

# <span id="page-9-0"></span>**2. MODALITA' OPERATIVE**

## <span id="page-9-1"></span>**2.1. ACCESSO AL MENU**

Per elaborare le mensilità aggiuntive è sufficiente accedere alla funzione **Mensilità aggiuntive**, presente nei **movimenti** sia nella parte di sinistra che nella parte di destra (Dicembre), in base alla scheda data di elaborazione. In lista vengono proposte solo le ditte che hanno la corresponsione della mensilità nel mese.

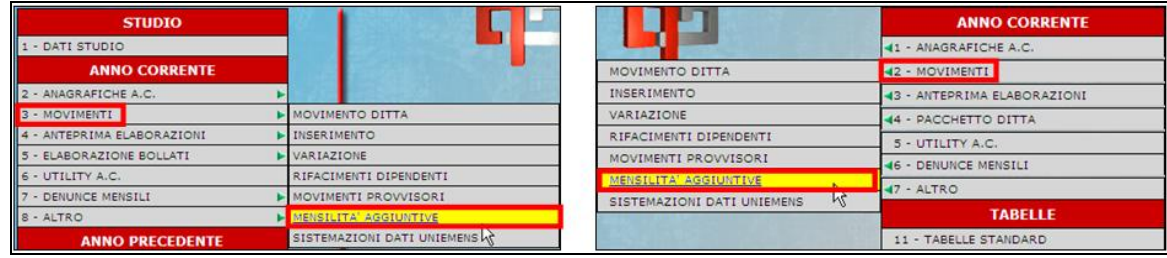

#### <span id="page-9-2"></span>**2.1.1 TREDICESIME CON SCHEDA DATA NOVEMBRE**

Se non è ancora stato eseguito l'inverti archivi di novembre, per accedere già da subito alla preparazione ed elaborazione delle 13me con mese di erogazione Dicembre, è necessario aver bollato e chiuso il mese di Novembre (ovvero al termine del bollato deve essere stata svolta l'operazione di **prepara mese successivo**) e accedere a Movimenti - Mensilità aggiuntive nella **parte destra**.

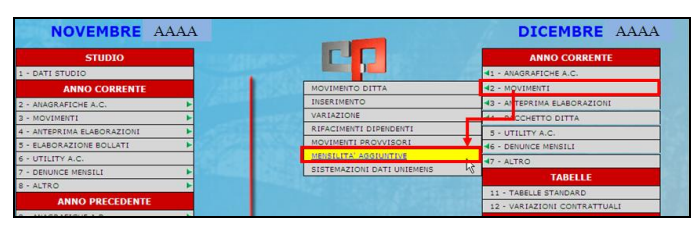

# <span id="page-9-3"></span>**2.2. ESTRAZIONE DITTE**

Per procedere all'elaborazione della tredicesima mensilità, cliccare l'apposito tasto;

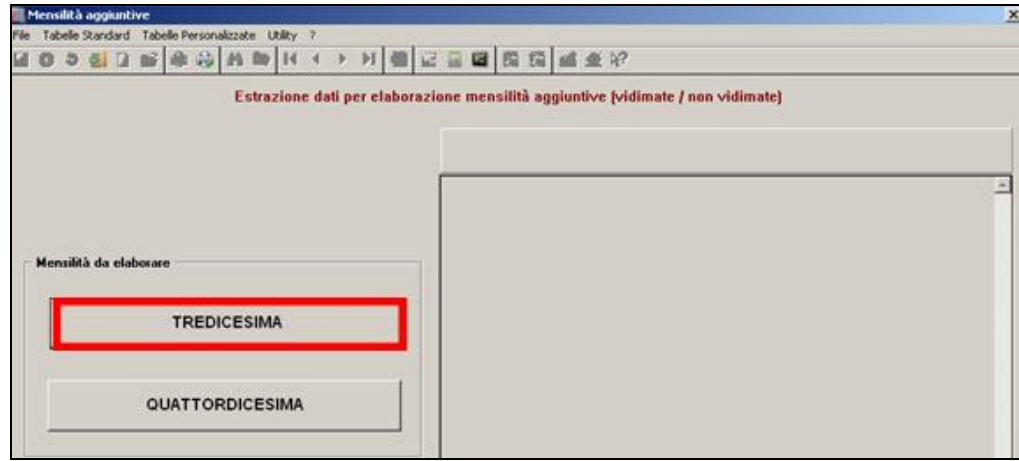

Dopo che a video è comparso l'elenco di tutte le ditte che prevedono la corresponsione della tredicesima, nella colonna **tipo scrivere la lettera "C" se si vogliono i cedolini, "D" se si vuole la stampa della distinta senza il cedolino,** 

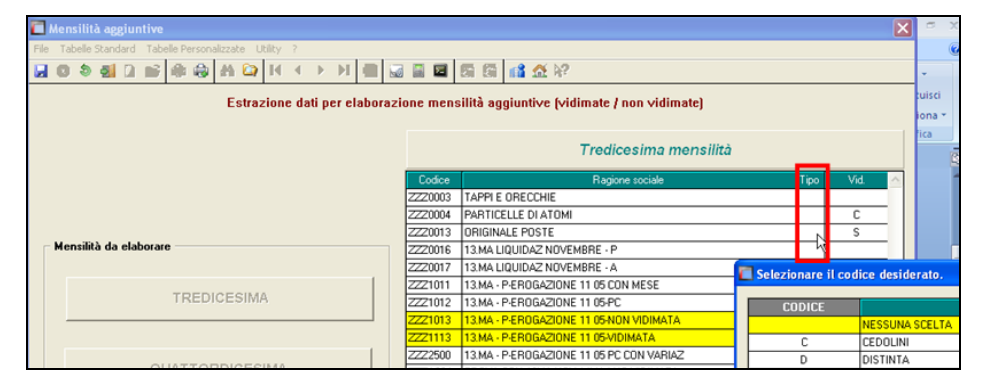

Nella distinta vengono evidenziati per ogni dipendente il numero dei ratei maturati, l'importo lordo e l'importo netto.

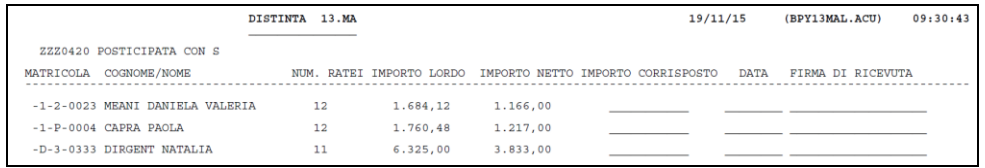

Le ditte a cui sono state eseguite le 13me vengono evidenziate in giallo, questo per permettere all'Utente di vedere in qualsiasi momento le ditte già elaborate. Nel momento in cui si inseriscono i movimenti definitivi del mese, la "C" o la "D" vengono tolte, ma rimane il rigo giallo.

Per le ditte che non hanno nessuna modifica da fare è sufficiente fare clic sul conferma perché la ditta in automatico venga estratta per l'elaborazione con Pacchetto ditta

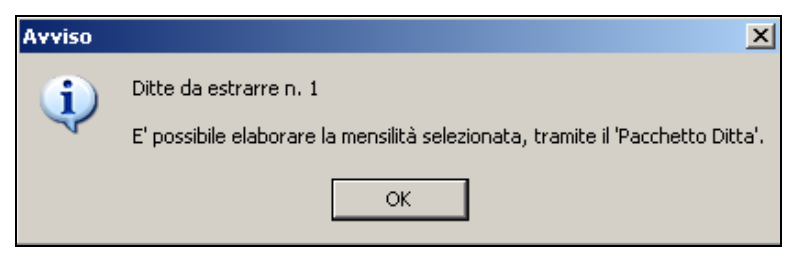

#### <span id="page-10-0"></span>**2.2.1 MODIFICA RATEI/ IMPORTI E VISUALIZZAZIONE IN ANTEPRIMA DEL CEDOLINO**

Dopo aver estratto la ditta, posizionarsi sulla riga della stessa quindi cliccare "dipendenti" per accedere alla lista

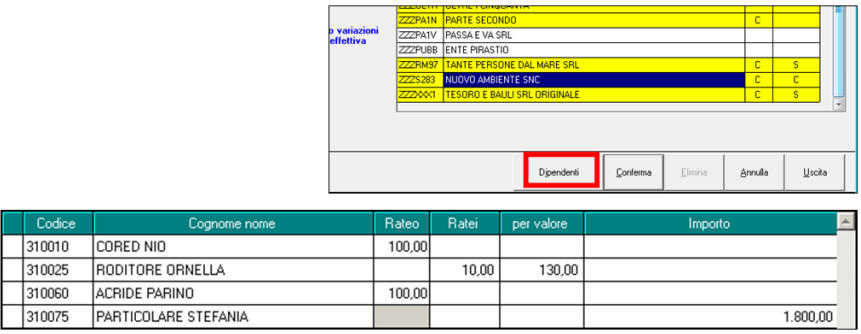

Nell'elenco dei dipendenti è precompilato il rateo del mese, si può dunque variarlo (es. cancellarlo per i cessati che non lo maturano o inserirlo per i nuovi assunti che lo maturano o variarlo per i cambi qualifica) o indicare il numero ratei per un dato valore (seconda e terza colonna) o forzare un importo nella omonima colonna

La modifica dei ratei già maturati, può essere fatta sia dalla schermata iniziale

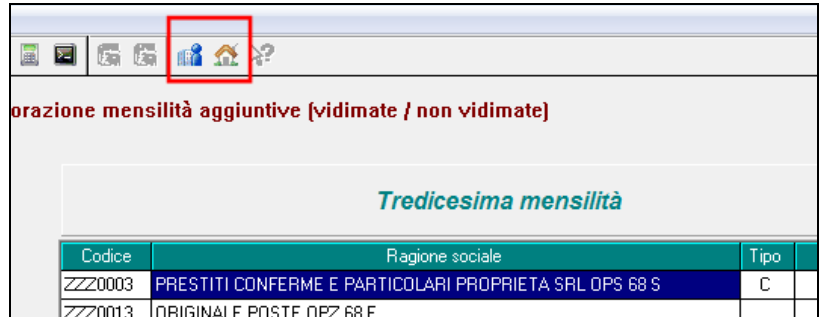

che dall'elenco dipendenti, in particolare dall'icona *Storici dipendente* del dipendente nel quale si è posizionati

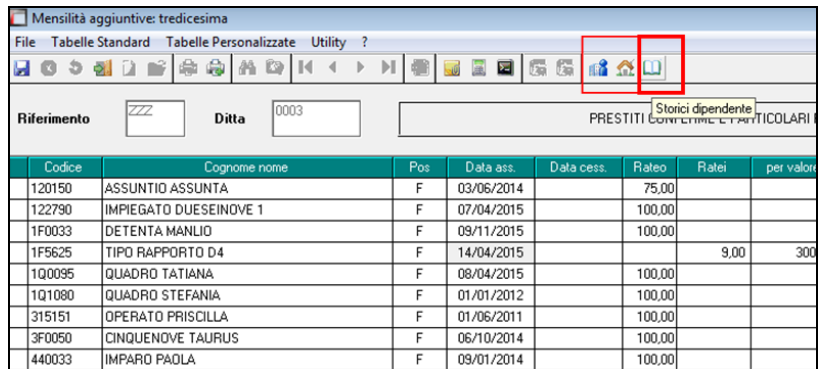

La stampa dei cedolini e prospetti vari può essere essere eseguita dal consueto menù dopo aver selezionato i dipendenti ed effettuato il *Calcolo cedolino*

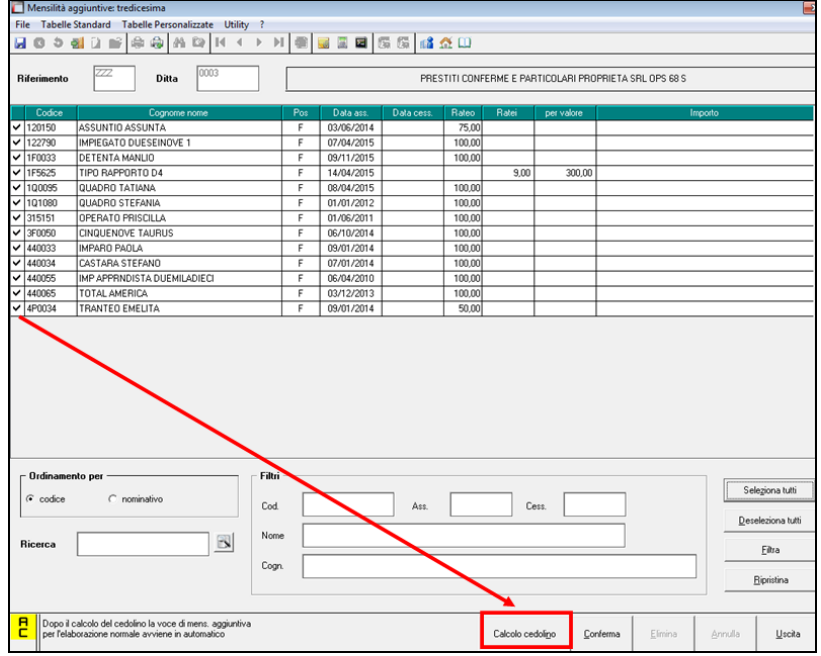

# **2.3. ELABORAZIONE CON PACCHETTO DITTA**

<span id="page-12-0"></span>Per elaborare accedere dalla funzione Pacchetto ditta :

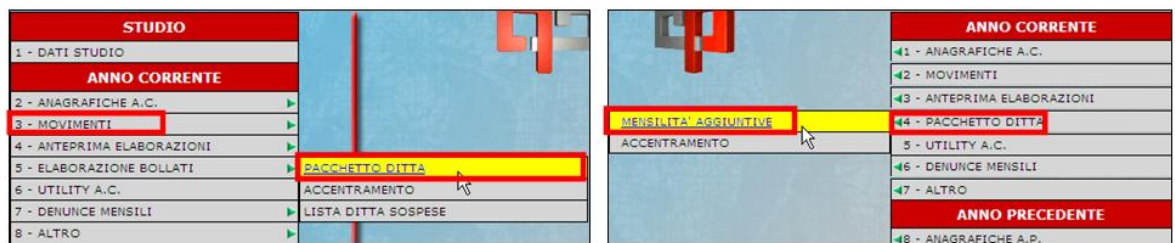

Se si eseguono le elaborazioni negli archivi di **sinistra**, posizionarsi nell'apposita videata

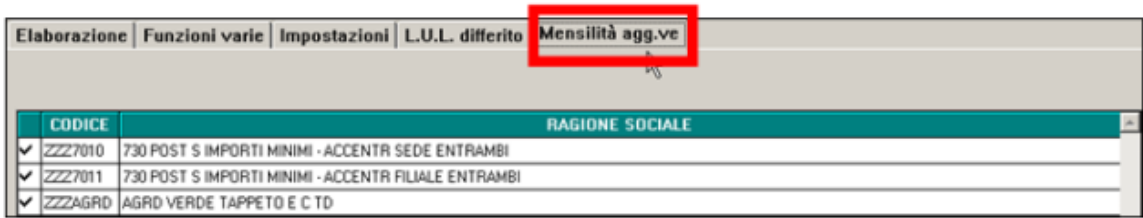

Se si eseguono le elaborazioni negli archivi di **destra**, si viene posizionati in automatico nella videata corretta

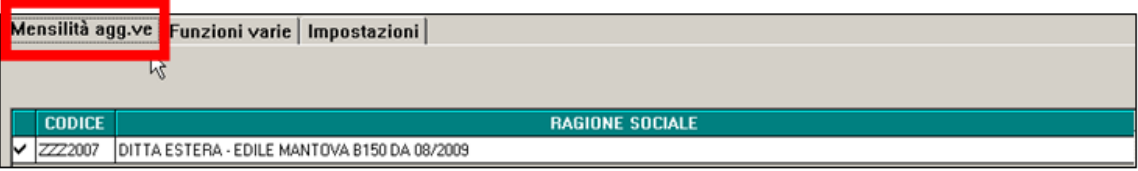

□ Cliccare sul tasto *Elabora*, riportato in calce alla videata

**ELABORA** 

 $\Box$  Procedere come di consueto (stampa, supporti magnetici...) e al termine delle operazioni utilizzare il tasto *FINE ELABORAZIONE* (che sostituisce il tasto "prepara mese successivo" presente nelle elaborazioni mensili delle paghe)

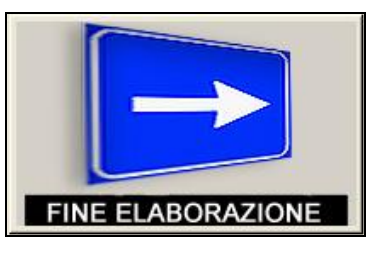

Se l'elaborazione è avvenuta nella parte destra, al termine verrà visualizzato apposito messaggio per avvertire che la procedura viene riavviata automaticamente

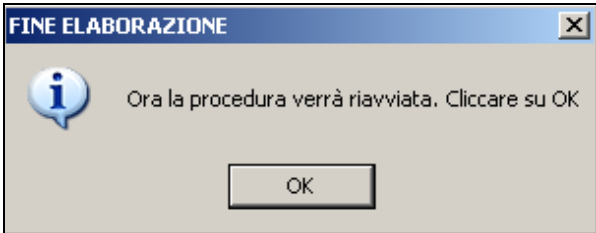

Con il pacchetto ditta della tredicesima si produrranno le seguenti stampe:

- Cedolini o distinta.
- In ogni caso non vengono effettuate le stampe dei cedolini: per i livelli CA/SA/TA/CO/SO/CCC, per le posizione I e Z e per gli operai dell'edilizia. Vengono stampati i cedolini in bianco per tutte le altre figure anche se a zero (esempio tipi rapporto G0/H0), salvo la presenza dell'opzione 26 nella 10 videata dell'anagrafica ditta).
- Distinta bancaria (se previsti verranno prodotti i relativi supporti magnetici).

Con la successiva elaborazione delle paghe di dicembre verranno create tutte le stampe\supporti magnetici accorpando i dati della tredicesima con quelli delle paghe.

Si precisa che, per le **ditte posticipate, l'F24** prodotto dalla elaborazione delle paghe di dicembre riporta i tributi escludendo gli importi delle tredicesime per le quali viene rilasciata la delega a parte; a cura Utente la verifica sulla presenza/ gestione delle apposite alterazioni per l'utilizzo del F24 eventualmente prodotto con l'elaborazione della mensilità aggiuntiva.

Si ricorda:

- Scelta X in *Posticipati fine anno*, 4 videata dell'anagrafica ditta
- Scelta S in opzione *27 Stampa/Supp. F24 ….,* 10 videata dell'anagrafica ditta
- Scelta T o F in opzione *68 Alterazione versamento F24 ….,* 10 videata dell'anagrafica ditta

# <span id="page-14-0"></span>**3. INFORMAZIONI GENERALI**

# <span id="page-14-1"></span>**3.1. ACCENTRAMENTI**

Nel caso di accentramento, per avere il supporto corretto per i bonifici, **con la stessa trasmissione devono essere elaborate sia Sede che Filiale, altrimenti il supporto magnetico non esce /corretto.**

### <span id="page-14-2"></span>**3.1.1 VERIFICA ACCENTRAMENTO**

Viene riportato il messaggio in immagine all'interno del menù "MENSILITA' AGG.VE".

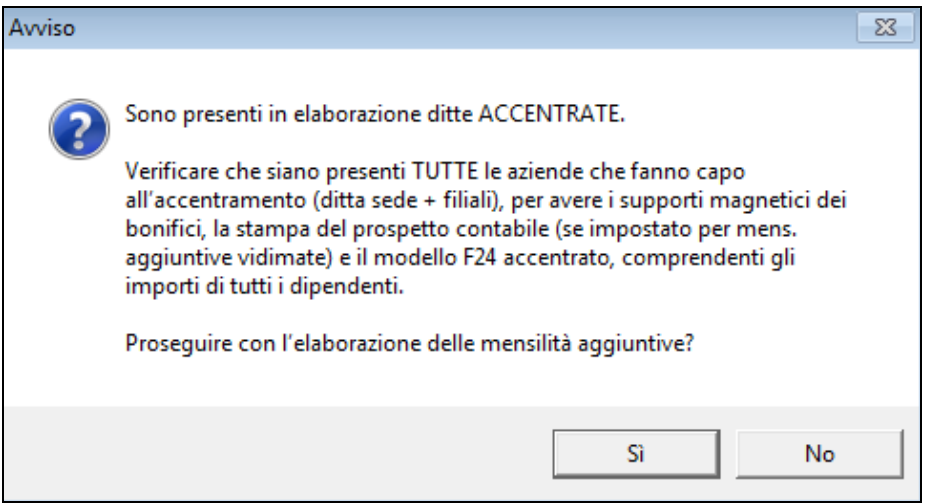

#### <span id="page-14-3"></span>**3.1.2 BONIFICI / CONTABILI**

In particolare si precisa occorre elaborare tutte le ditte che fanno capo all'accentramento (SEDE + FILIALI) contestualmente per le seguenti situazioni:

 produzione supporto magnetico per bonifici unico comprendenti sia ditte sede che filiali (vedasi apposite scelte "**C**" e "**S**" nell'apposito campo videata 7 ditta "SUPPORTO MAGNETICO BANCA"

#### <span id="page-14-4"></span>**3.1.3 MODELLO F24**

**ATTENZIONE**: per le ditte con accentramento, può esserci il caso in cui alcune filiali elaborino la tredicesima ed altre no, non essendo in grado la procedura di capire queste casistiche, **verranno stampati distintamente gli F24 per ogni ditta elaborata sia sede che filiale;** 

**solo se tutte le ditte dell'accentramento sono elaborate contemporaneamente e l'accentramento viene chiuso il modello F24 accentrato sarà corretto**, in caso contrario sarà sufficiente utilizzare i modelli "singoli".

### <span id="page-14-5"></span>**3.2. RIFACIMENTI MENSILITA' AGGIUNTIVA**

Se si devono rifare delle tredicesime dopo l'elaborazione con pacchetto ditta delle stesse, si deve rifare **tutta la ditta** prima delle paghe.

Dopo aver eseguito le variazioni necessarie:

 $\triangleright$  se non si è ancora entrati nei movimenti per l'inserimento del mese di dicembre (quindi nella lista ditte la colonna Elab. ha ancora la E e lo Stato è ancora MA)

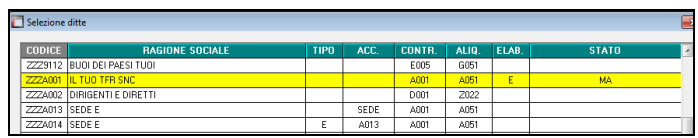

andare nel **Movimento ditta, variare** la scelta da E **a R (rielaborazione) nel campo Elaborazione e togliere la S nel campo Rifacimento** per non avere tale dicitura nel cedolino

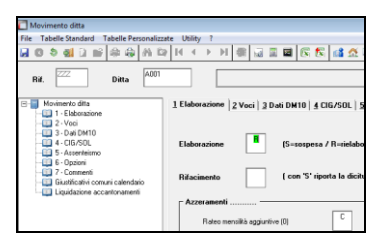

 $\triangleright$  se si è già entrati nell'inserimento movimenti di dicembre (quindi nella lista ditte non c'è nessuna particolarità)

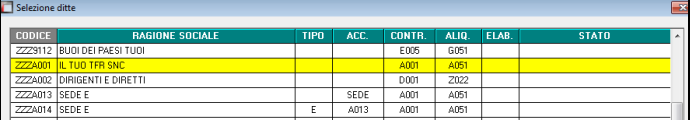

andare nel **Movimento Mensilità aggiuntive e inserire la scelta voluta per riestrarre la ditta** come se fosse la prima volta

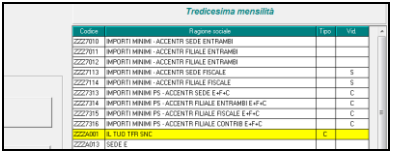

## <span id="page-15-0"></span>**3.3. RIFACIMENTI MENSILITA' NOVEMBRE (SCHEDA DATA NOVEMBRE)**

Se si vuole eseguire un rifacimento del mese di novembre dopo aver effettuato la tredicesima nella parte di destra, è necessario procedere come di consueto ed eseguire l'annulla elaborazione bollati (ditta o dipendente). Successivamente alla ri- bollatura di novembre, **risulta obbligatorio rifare tutte le operazioni di tredicesima**: **Mensilità aggiuntive, inserire la C o D in 13ma e confermare.** e verrà nuovamente estratta tutta la ditta. In ogni caso, anche se si annulla un solo dipendente è necessario rifare la tredicesima mensilità per tutta la ditta.

## <span id="page-15-1"></span>**3.4. IRPEF**

L'importo erogato con la tredicesima e la relativa imposta, anche se esposti nel rigo con denominazione "Tassazione separata" sono imponibile e imposta normale a tutti gli effetti.

#### **3.4.1 ALTERAZIONE ALIQUOTA IRPEF**

<span id="page-16-0"></span>Se in anagrafica dipendente nella sezione forzature è stata compilata la casella aliquota irpef, questa viene applicata (mentre ricordiamo che verrà ignorata in fase di conguaglio di fine anno salvo apposito flag).

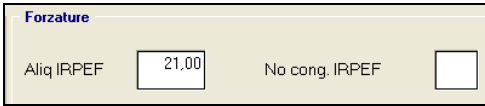

#### <span id="page-16-1"></span>**3.4.2 TRIBUTI VARI**

Si fa presente che il trattamento fiscale ed emissione del modello F24 viene eseguito solo per le somme soggette alla normale tassazione (1001 e 1004) mentre le somme assoggettate a diversa tassazione (come ad esempio detassate con tributo 1053 o arretrate con tributo 1002), devono essere imputate solo nella normale mensilità (dicembre) o gestite manualmente dall'Utente.

### <span id="page-16-2"></span>**3.5. MODELLO F24**

- **Per le ditte con versamento attuale** viene stampato un unico modello F24 con le paghe di dicembre, con periodo 2015, comprendente le ritenute di dicembre più le tredicesime (da versare entro il 18 gennaio 2016).
- **Per le ditte con versamento posticipato** invece, si deve versare Novembre e la tredicesima (corrisposta a Dicembre) entro il 18 gennaio 2016 mentre entro il 16 febbraio si devono versare le ritenute di dicembre (decurtate di quanto già versato con la tredicesima). Per queste ditte **verrà stampato un modello F24 relativo alle tredicesime ed un F24 relativo alle paghe di dicembre al netto di quanto già pagato sulla tredicesima**. Dopo l'invio delle tredicesime al centro, l'F24 potrà essere visibile anche dopo il calcolo cedolino:

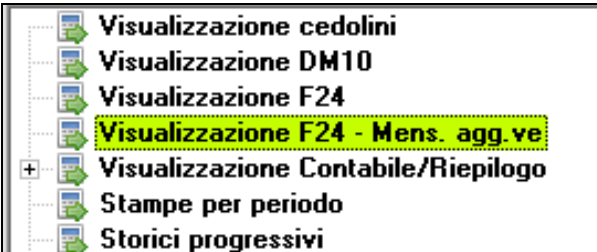

L'importo dell'Irpef versato con la tredicesima viene memorizzato in automatico per ogni singolo dipendente. Eventuali modifiche a tale importo devono essere fatte nei Movimenti Dipendenti di dicembre, utilizzando il codice voce 0899 con l'importo desiderato o obbligatoriamente senza alcun importo per azzerare l'irpef.

*Coloro che come tredicesima erogano un importo forfettario senza nessuna operazione nella procedura paghe, devono gestirsi manualmente sia l'acconto in busta paga (voce di trattenuta netta) che l'irpef / F24 (con voce 0899 o sistemazioni nell'anagrafica ditta/F24).*

**ATTENZIONE**: per le ditte con accentramento, può esserci il caso in cui alcune filiali elaborino la tredicesima ed altre no, non essendo in grado la procedura di capire queste casistiche, **verranno stampati distintamente gli F24 per ogni ditta elaborata sia sede che filiale; solo se tutte le ditte dell'accentramento sono elaborate contemporaneamente e l'accentramento viene chiuso il modello F24 accentrato sarà corretto**, in caso contrario sarà sufficiente utilizzare i modelli "singoli".

 Allo scopo di unificare il versamento in un unico F24 relativo al mese di elaborazione è presente in Anagrafica Ditta  $\rightarrow$  10^ videata la scelta "068-Alterazione versamento F24 per irpef su mensilità aggiuntive (versamento posticipato)", per permettere all'*Utente*  di versare con F24 delle paghe di dicembre, il 1001 di novembre e il 1001 della 13^ mensilità.

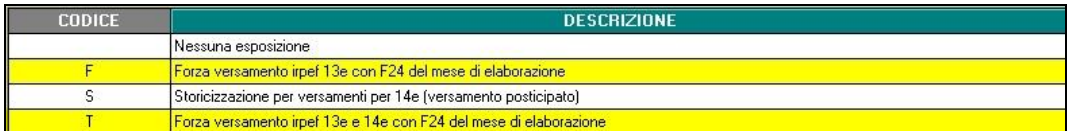

Selezionando la lettera "F" o "T" in anagrafica ditta, con l'elaborazione delle paghe di dicembre verrà generato un F24 con il quale sarà possibile pagare entro il 18/01/2016 un importo di 1001 pari alla somma dell'irpef della 13^ e dell'irpef del mese di novembre. Non viene stampato il modello F24 nell'elaborazione della 13ma se la scelta è presente durante l'elaborazione della mensilità aggiuntiva.

# <span id="page-17-0"></span>**3.6. STAMPA**

#### <span id="page-17-1"></span>**3.6.1 ESPOSIZIONE IMPORTI NEL CEDOLINO**

L'esposizione della mensilità aggiuntiva avviene nel cedolino nella seguente maniera:

- L'importo della voce "401 "GRATIFICA NATALIZIA", al netto dei contributi previdenziali, viene esposto nel cedolino paga in corrispondenza del campo "IMP.LE TASSAZ.SEPARATA". Su tale importo, vengono applicati gli scaglioni IRPEF (salvo compilazione dell'alterazione aliquota) **senza calcolo delle detrazioni**.
- L'IRPEF calcolata sulla tredicesima mensilità viene esposta nel campo "TRATT.TASSAZ.SEPARATA""

**ATTENZIONE:** l'importo erogato con la tredicesima e la relativa imposta, anche se esposti nel rigo con denominazione "Tassazione separata" sono imponibile e imposta normale a tutti gli effetti.

In caso di inserimento di voci paga aggiuntive, gli importi vengono evidenziati nei normali campi. Anche per queste somme, dopo aver detratto i relativi contributi previdenziali a carico dipendente, viene calcolata l'IRPEF a debito per il dipendente secondo gli scaglioni d'imposta (salvo compilazione dell'alterazione aliquota), **senza il calcolo delle detrazioni** che verranno determinate nel momento in cui si effettuano le operazioni di conguaglio.

Il campo "TRATTENUTA IRPEF NETTA" espone l'IRPEF totale, quindi sia quella esposta sull'imponibile a tassazione separata (tredicesima) sia quella esposta sull'imponibile "ordinario".

Di seguito si riporta un esempio:

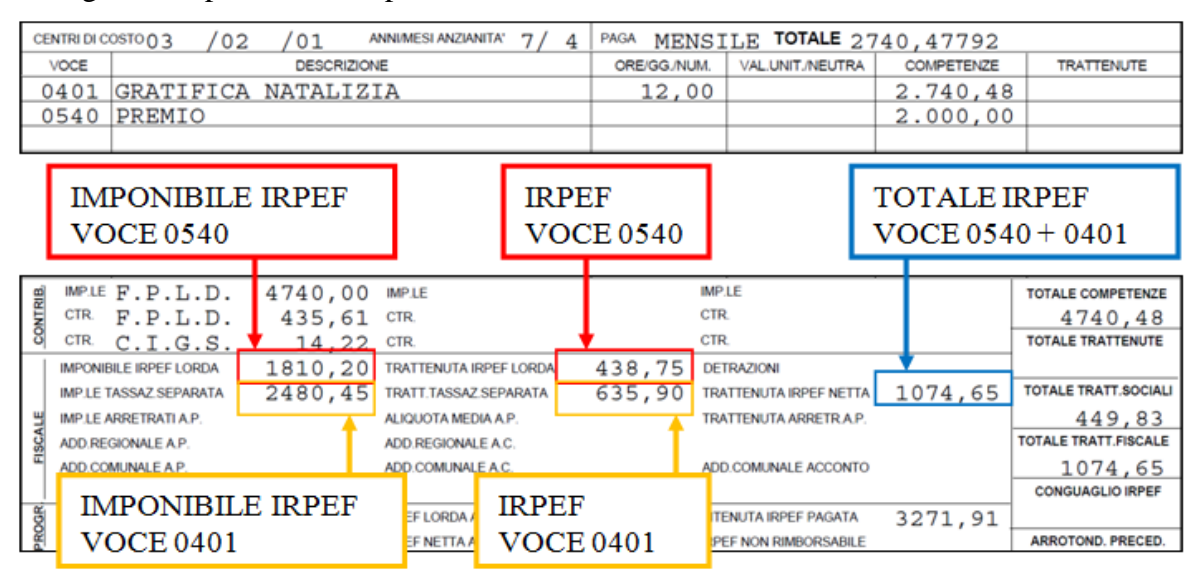

#### <span id="page-18-0"></span>*3.6.1.1 ALTERAZIONE ESPOSIZIONE IMPORTI NEL CEDOLINO*

Nel cedolino della mensilità aggiuntiva, per riportare gli importi fiscali di voci quali Gratifica Natalizia, Tredicesima, Quattordicesima, Premio Aziendale nel normale rigo, è necessario inserire in **DATI STUDIO**, 5 videata *Alterazioni*, rigo *34) Riporto somma tassazione* la **scelta "S"**. Nel caso di presenza anche di importi fiscali "ordinari" , il riporto avverrà in somma.

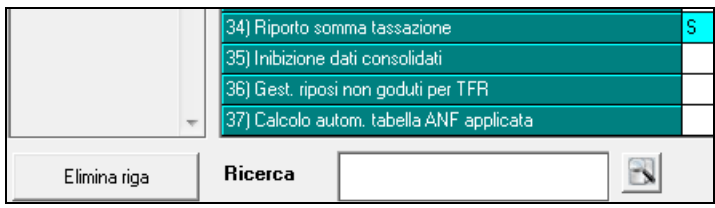

Attenzione: la scelta opera solo a livello espositivo, mentre il calcolo non cambia. Esempio

Riquadro fiscale del cedolino con esposizione standard:

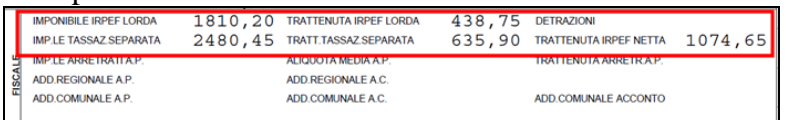

Riquadro fiscale del cedolino con opzione inserita in Dati Studio:

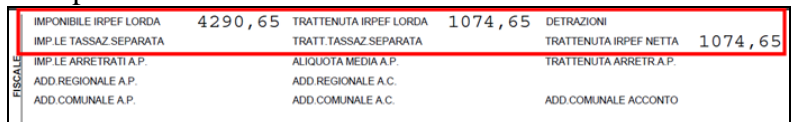

#### <span id="page-18-1"></span>**3.6.2 PERIODO DI LIQUIDAZIONE**

Nel periodo di liquidazione viene riportata la dicitura generica GRATIFICA NATALIZIA

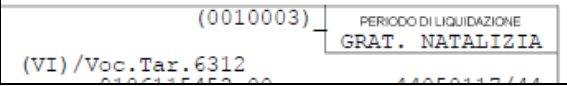

Anche in presenza di scelta stampa libro unico su un foglio (opzioni 1 e 3), il cedolino della tredicesima viene sempre stampato su cedolino "normale".

#### <span id="page-19-0"></span>**3.6.3 ARCHIVIAZIONE PDF**

Al momento dell'elaborazione della tredicesima in gestione PDF viene salvata in una cartella denominata "*Altra mensilità*"

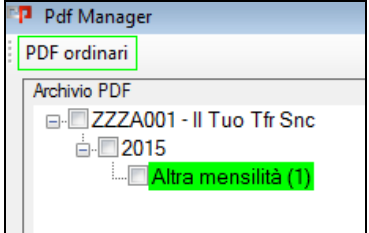

# <span id="page-20-0"></span>**4. MESE DI DICEMBRE**

### <span id="page-20-1"></span>**4.1. VISUALIZZAZIONE / ELIMINAZIONE DATI MENSILITA' AGGIUNTIVE**

La memorizzazione e visualizzazione delle voci di acconto 0403 e irpef 0899 sono automaticamente riportate nel movimento di dicembre del dipendente, ma per la cancellazione e visualizzazione di tutti gli acconti prima di effettuare il movimento di dicembre è presente in *Utility a.c., Controllo archivi*, la scelta *21) Visualizzazione / eliminazione dati mensilità aggiuntive*.

Per i dettagli si rimanda all'help presente nella videata.

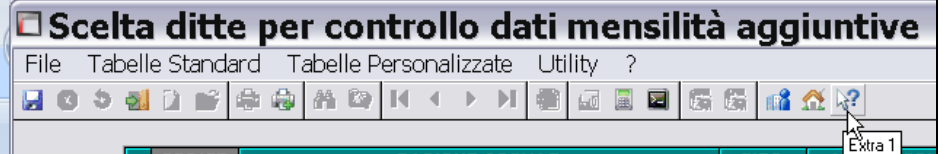

## <span id="page-20-2"></span>**4.2. MOVIMENTI DEFINITIVI DEL MESE**

Se si accede all'inserimento dei movimenti definitivi del mese, senza aver eseguito l'elaborazione con Pacchetto ditta delle 13me estratte, verrà visualizzato un messaggio

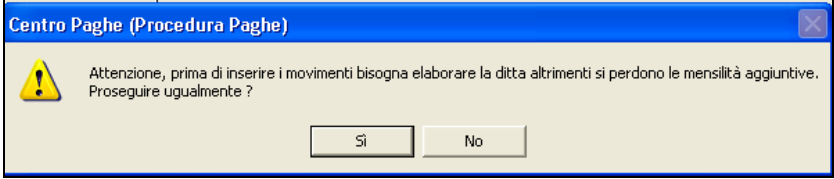

Cliccando SI la ditta non è più presente come da estrarre nel pacchetto ditta mensilità aggiuntive e **vengono persi gli importi di Acconto precedentemente salvati**

Cliccando NO si esce ed è necessario accedere a Pacchetto ditta per l'elaborazione della 13ma prima dell'inserimento delle paghe

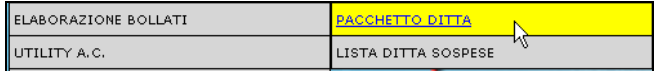

## <span id="page-20-3"></span>**4.3. ACCONTI IMPONIBILE E IRPEF**

Una volta eseguita la bollatura della tredicesima, viene memorizzato per singolo dipendente l'importo netto e l'IRPEF risultanti dalla tredicesima, tali importi saranno visibili nel movimento con le voci 0899 e 0403

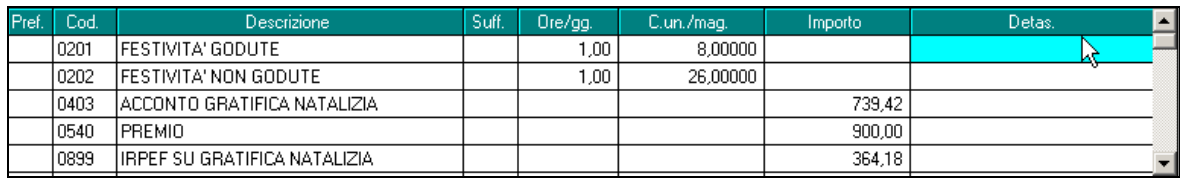

Nel cedolino sarà presente solo la voce 0403, mentre la 0899 viene salvata per la detrazione irpef nel F24 di dicembre per le ditte con versamento posticipato.

Eventuali modifiche agli importi devono essere fatte nei Movimenti di dicembre, utilizzando i codici voce 0403 (ACCONTO GRATIFICA NATALIZIA) / 0899 (IRPEF SU MEN-SILITA' AGGIUNTIVA); nel caso si intenda azzerare gli stessi, si deve scrivere solo il codice senza importo o utilizzare l'apposita utility.

**ATTENZIONE: per azzerare l'importo IRPEF della tredicesima (ditte posticipate) e/o l'acconto della tredicesima (ditte posticipate e ditte attuali) dopo che si è inserito il movimento di dicembre, è sempre obbligatorio inserire entrambe le voci 0899 / 0403 a blank (0) nel movimento di dicembre**, cosi come è sempre obbligatorio averle entrambe per variare quanto calcolato durante la procedura delle mensilità aggiuntive, altrimenti viene sbagliato il cedolino e il F24/storicizzazione.

Per la verifica degli importi o la cancellazione degli stessi **prima di inserire i movimenti di dicembre, si ricorda la presenza dell'apposita utility** *21) Visualizzazione / eliminazione dati mensilità aggiuntive.*

**ATTENZIONE: nel caso di cambio qualifica intervenuto dopo l'elaborazione della 13ma** (e prima dell'elaborazione delle paghe di dicembre) **le voci sono portate automaticamente nel Movimento Dipendente e nella elaborazione di dicembre e l'importo della tredicesima lorda verrà ricalcolato se necessario, sempreché non sia stato comunicato come precalcolato**; in quest'ultimo caso infatti, verrà riproposto nei movimenti mensili. **Non vengono invece gestiti i cambi chiave**.

## <span id="page-21-0"></span>**4.4. CONTEGGIO MENSILITA'AGGIUNTIVE ELABORATE**

Per la verifica dei cedolini effettivamente elaborati al Centro, è possibile effettuare la stampa della fatturazione o durante l'inversione archivi per il mese che si sta chiudendo o da *Utility anno corrente, Stampe mensili*, scelta *07) Fatturazione.*

Stampe mensili - 01) Controllo squadrature assistenza fiscale  $-$  (3) Controllo squadrature versamenti CO.CO.CO. **D7)** Fatturazione